# *Maxima* : um completo programa de Computação Algébrica

Lenimar Nunes de Andrade UFPB – Jo˜ao Pessoa

23 de abril de 2011

## **1 Introdu¸c˜ao**

*Maxima* é um programa que executa cálculos numéricos e simbólicos, em desenvolvimento desde 1969. Seu nome original era Macsyma e foi elaborado nos laboratórios do MIT, nos Estados Unidos, com financiamento de várias agências governamentais norte-americanas.

E capaz de simplificar expressões algébricas e trigonométricas, efetuar cálculos com matrizes e com números complexos, construir diversos tipos de gráficos, fatorar polinômios, resolver diversos tipos de equações e sistemas etc.

Trata-se de um programa livre. Pode ser copiado, utilizado e distribuído gratuitamente. Isso faz com que o *Maxima* seja uma excelente ferramenta pedagógica, facilmente acessível a todos.

E considerado um Sistema de Computação Algébrica de uso geral, podendo ser usado nos sistemas operacionais Windows, Linux e Mac-OS.

### **2 Interface wxMaxima**

São várias as formas pelas quais o *Maxima* comunica-se com o usuário. Neste artigo, citamos apenas a interface denominada wxMaxima, que é bastante amigável, intuitiva e fácil de se usar. Sua tela inicial é parecida com a mostrada a seguir:

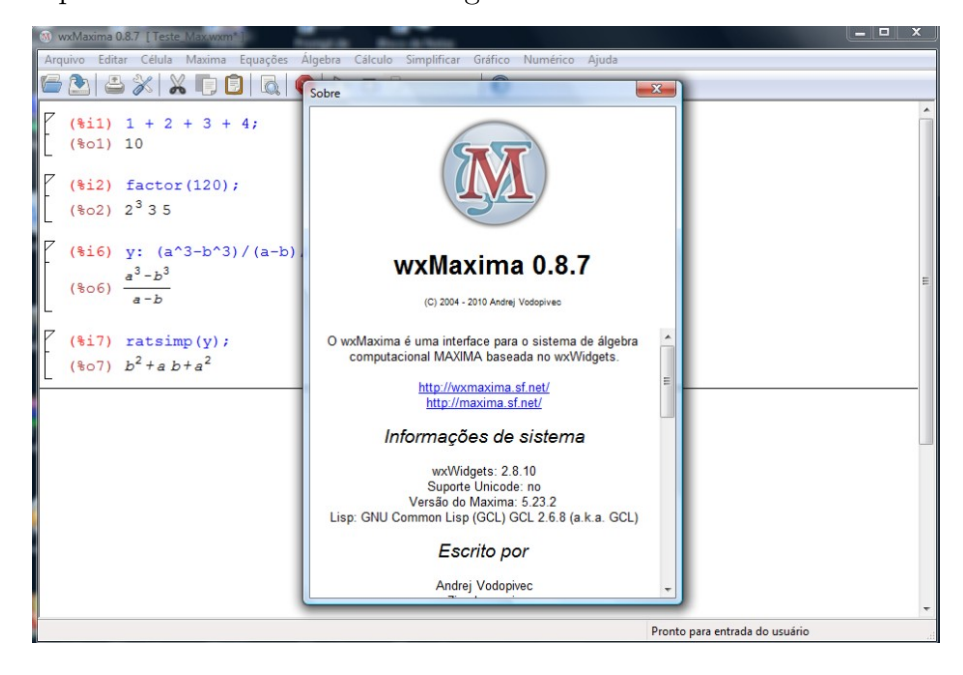

Podemos digitar os comandos para o *Maxima* linha por linha, e observar as respostas dadas pelo programa. Para isso, seguimos as seguintes regras:

*•* Os comandos v˜ao sendo digitados ao lado de (%i1), (%i2), (%i3) etc. e o *Maxima* vai dando suas respostas ao lado de  $(\%01)$ ,  $(\%02)$ ,  $(\%03)$  etc.

- A linha de comando deve ser encerrada com um ponto e vírgula ou com um cifrão. Se for encerrada com um ponto e vírgula, o resultado obtido é mostrado imediatamente. Se for encerrada com um cifrão, o resultado não será mostrado de imediato, ficando guardado internamente.
- As operações aritméticas básicas são indicadas pelos símbolos +, −, \* (multiplicação), / (divisão) e  $\hat{\ }$  (potenciação).
- A raiz quadrada de *x* é indicada por  $sqrt(x)$ , o logaritmo natural de *x* é  $log(x)$ , as funções trigonométricas são  $sin(x)$ ,  $cos(x)$ ,  $tan(x)$ ,  $sec(x)$ ,  $cot(x)$ ,  $csc(x)$  e as trigonométricas inversas são  $asin(x)$ ,  $acos(x)$ ,  $atan(x)$ .
- Uma variável pode ter seu nome formado por uma única letra como  $x, y, z, \ldots$  ou ter um nome longo onde apareçam várias letras, algarismos e caracter de sublinhado como em  $expr1$ ,  $expr2, result\_1, result\_2, \ldots$
- Podemos atribuir valor a qualquer variável digitando-se o seu nome seguido de dois pontos e do valor da variável como em *x* : 2*, y* : 4*, z* : −1 ...
- O último resultado calculado pode ser referenciado por um símbolo de porcentagem (%).
- As constantes matemáticas  $\pi = 3, 14159...$ ,  $e = 2, 71828...$ ,  $i = \sqrt{-1}, \phi = \frac{1+\sqrt{5}}{2}$  $\frac{1}{2}$  são representadas por %pi, %e, %i e %phi, respectivamente.
- Usamos o comando  $float(x)$  para obtermos a representação decimal de *x*.
- *•* Uma fun¸c˜ao pode ser definida utilizando-se um :=, como no exemplo *f*(*x*) := cos(*x*)+*x/*5*−*3.

Algumas vezes, ao invés de digitar linhas de comando, pode-se escolher uma janela no menu principal e usá-la exclusivamente para digitação do comando. O menu principal aparece no topo da tela: "Arquivo Editar Célula Maxima Equações Algebra ...".

A seguir, alguns exemplos de comandos digitados no *Maxima* , bem como suas respectivas respostas. Calculamos  $30 \times 50 + 8 \times 10$ , fatoramos o resultado em produto de potências de primos, calculamos  $a = \sqrt{49}$ ,  $b = \frac{\sqrt{81}}{6}$  $\frac{6}{6}$ ,  $a + b$ ,  $x = \log(\cos(\frac{\pi}{6}) + \sin(\frac{\pi}{4}))$  e a sua representação decimal.

```
(\%i1) 30*50 + 8*10;(\% \circ 1) 1580
(\%i2) factor(\%);
(\% \circ 2)2^2 5 79
(%i3) a: sqrt(49)$ b: sqrt(81)/6$ a+b;
(\% \circ 3)\frac{17}{2}(%i4) x: \log(\cos(\%pi/6) + \sin(\%pi/4)); \text{ float}(x);(\% 04)\frac{\sqrt{3}}{2} + \frac{1}{\sqrt{3}}\frac{1}{2})(%o5) 0.45306865422064
```
Outros exemplos podem ser encontrados nas referências [1], [2], [3] ou nas telas de ajuda do próprio programa.

### **3 Simplifica¸c˜ao e desenvolvimento de express˜oes**

Express˜oes alg´ebricas podem ser simplificadas com o comando *ratsimp*(*...*) e desenvolvidas com um comando *expand*(...). Se houver alguma função trigonométrica envolvida, então a expressão pode ser simplificada com um *trigsimp*(*...*) e ser desenvolvida com um *trigexpand*(*...*)*.*

(%i6) ex1:  $a^3/((a-b)^*(a-c)) + b^3/((b-c)^*(b-a)) + c^3/((c-a)^*(c-b));$  $\frac{a^3}{(0.66)}$  $(a - b)(a - c)$  $^{+}$ *b* 3  $(b - c)(b - a)$  $+$ *c* 3 (*c − a*)(*c − b*)  $(\%$ i7) ratsimp $(ex1);$  $(\% \circ 7)$   $c + b + a$  $(\%$ i8) ex2:  $((3*x^2+4*x+1)^2 - (3*x^2+10*x+1)^2)/((3*x^2+11*x+1)^2 - (3*x^2+3*x+1)^2);$  $(\% \circ 8)$   $\frac{(3x^2+4x+1)^2-(3x^2+10x+1)^2}{(2x^2+11x+1)^2-(2x^2+2x+1)^2}$  $(3x^2 + 11x + 1)^2 - (3x^2 + 3x + 1)^2$  $(\%$ i9) ratsimp $(ex2);$ (%o9) *−* 3 4  $(\%$ i10) y:  $(\sin(x)^3 - \cos(x)^3)/(\sin(x) - \cos(x));$  $(\% \circ 10)$   $\frac{\sin(x)^3 - \cos(x)^3}{\sin(x)}$  $\sin(x) - \cos(x)$  $(\%$ i11) trigsimp(y);  $(\sqrt{6} \cdot 11) \quad \cos(x) \sin(x) + 1$ 

## **4 Opera¸c˜oes com polinˆomios**

Diversas operações com polinômios podem ser efetuadas com o *Maxima* . A fatoração é realizada com um comando *f actor*(*...*), o m´aximo divisor comum entre *f* e *g* ´e feita com um *gcd*(*f, g*) e a divisão com um  $divide(f, g)$ . O resultado da divisão é apresentado no formato [q, r] onde q é o quociente e *r* é o resto da divisão.

Neste exemplo, definimos os polinômios  $f = x^4 + 2x^3 - 4x^2 - 5x - 84$  e  $g = (x+4)(x^2 + x + 7)^2$ , fatoramos e calculamos o MDC entre eles. Por fim, dividimos f por  $x^2 + 3x + 7$ .

(%i12) f:  $x^4 + 2*x^3 - 4*x^2 - 5*x - 84$ ;  $(x_0^0 \cdot 12)$   $x^4 + 2x^3 - 4x^2 - 5x - 84$  $(\%$ i13) factor $(\%)$ ;  $(\%$ i13)  $(x-3)(x+4)(x^2+x+7)$ (%i14) g: expand $((x + 4)*(x^2 + x + 7)^2);$  $(x_0^6 \cdot 14)$   $x^5 + 6x^4 + 23x^3 + 74x^2 + 105x + 196$  $(\%$ i15) factor $(\%)$ ;  $(\% \text{015})$   $(x+4)(x^2+x+7)^2$  $(\%$ i16)  $gcd(f, g);$  $(\% \text{016})$   $x^3 + 5x^2 + 11x + 28$ (%i17) divide(f,  $x^2 + 3*x + 7$ ); (%i17)  $[x^2 - x - 8, 26x - 28]$ 

### **5 Equa¸c˜oes e sistemas**

Uma equação pode ser resolvida com um comando *solve(equação, variável)*. Podemos digitar uma linha de comando ou fornecer a equação em uma janela exclusiva para entrada de equações. Para obter essa janela de equações, escolhemos no menu principal do programa a opção "Equações" e depois escolhemos "Resolver ...". Resolvemos a equação  $x^4 - 5x^2 + 6 = 0$ .

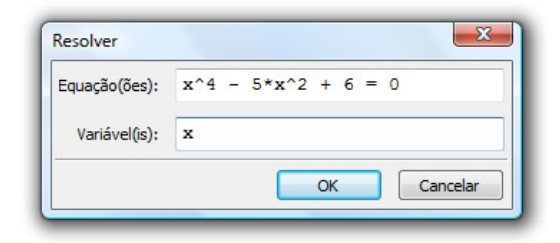

(%i18) solve $(x^4 - 5*x^2 + 6 = 0, x);$ (%018)  $[x = -\sqrt{2}, x = \sqrt{2}, x = -\sqrt{3}, y = \sqrt{3}]$ 

Um sistema pode ser resolvido da mesma forma que uma equação, bastando colocar as equações e as variáveis entre colchetes. Resolvemos o sistema linear formado pelas equações  $3x + 4y = 2$  e  $2x - y = 3.$ 

(%i19) solve( $[3^*x + 4^*y = 2, 2^*x - y = 3]$ , [x, y]);<br>
(%019)  $[[x = \frac{14}{11}, y = -\frac{5}{11}]]$  $(\% 019)$ 

Equações mais complicadas podem ter raízes no interior de um intervalo [a, b] encontradas com um comando *find\_root(equação, variável, a, b)*. Neste exemplo, determinamos uma raiz da equação  $\text{sen}(3x) - 2\,\text{sen}(x) = 1$  no intervalo [−1, 1].

```
(\%i20) find_root(sin(3*x) - 2*sin(x) = 1, x, -1, 1);
(%o20) −0.86437521331831
```
#### **6 Opera¸c˜oes com matrizes**

E possível fornecer uma matriz ao *Maxima* com um comando *matrix([linha 1], [linha 2], ...*) ou através de uma janela específica, obtida nos itens "Álgebra" e "Introduzir matriz..." do menu principal. A multiplica¸c˜ao de matrizes pode ser feita com um ponto como em *A.B*, o determinante com um comando *determinant*(*...*) e a inversa com um comando *invert*(*...*). Definimos neste exemplo uma matriz *M* e calculamos seu determinante e sua matriz inversa.

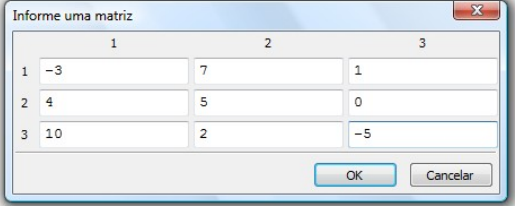

(%i21) M: matrix 
$$
[-3, 7, 1]
$$
,  $[4, 5, 0]$ ,  $[10, 2, -5]$ );

\n $(\text{%o21})$   $\begin{bmatrix} -3 & 7 & 1 \\ 4 & 5 & 0 \\ 10 & 2 & -5 \end{bmatrix}$ 

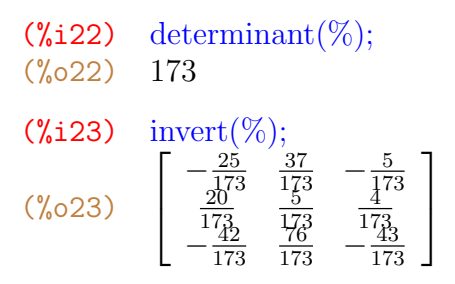

# **7 Gr´aficos**

O *Maxima* constrói vários tipos de gráficos planos ou tridimensionais. A construção do mais simples tipo de gráfico plano com  $x \in [a, b]$  e  $y \in [c, d]$  pode ser feita com um comando  $plot2D(função, [x, a, b], [y, c, d])$ . Mais de um gráfico podem ser construídos em um mesmo sistema de eixos, bastando colocar a lista de funções envolvidas entre colchetes e separadas entre si por vírgulas.

Neste exemplo construímos os gráficos de sen $(6x)$ , sec $(x)$  e tg $(x)$  com  $x$  e  $y$  variando de −5 a 5. Uma janela exclusiva para a digitação dos dados do gráficos pode ser obtida com a opção "Gráfico" do menu principal, depois escolhendo-se "Gráfico $2D \ldots$ ".

 $(\%$ i24) plot2D( $[\sin(6*x), \sec(x), \tan(x)], [x, -5, 5], [x, -5, 5]$ );

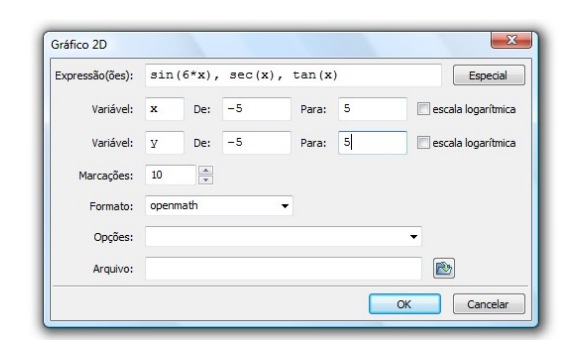

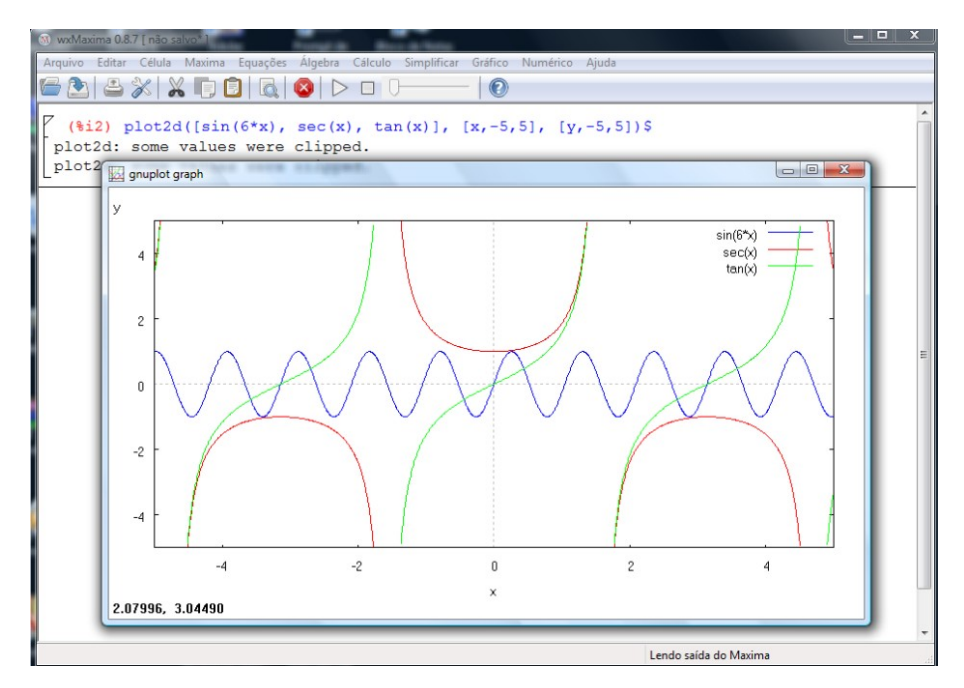

# 8 Gráficos tridimensionais

O gráfico tridimensional de uma função  $f(x, y)$ , com  $x \in [a, b]$  e  $y \in [c, d]$  pode ser construído com um comando  $plot3d(f(x, y), [x, a, b], [y, a, b])$  ou fornecendo-se os dados do gráfico nas janelas "Gráfico" e "Gráfico3D ..." no menu principal.

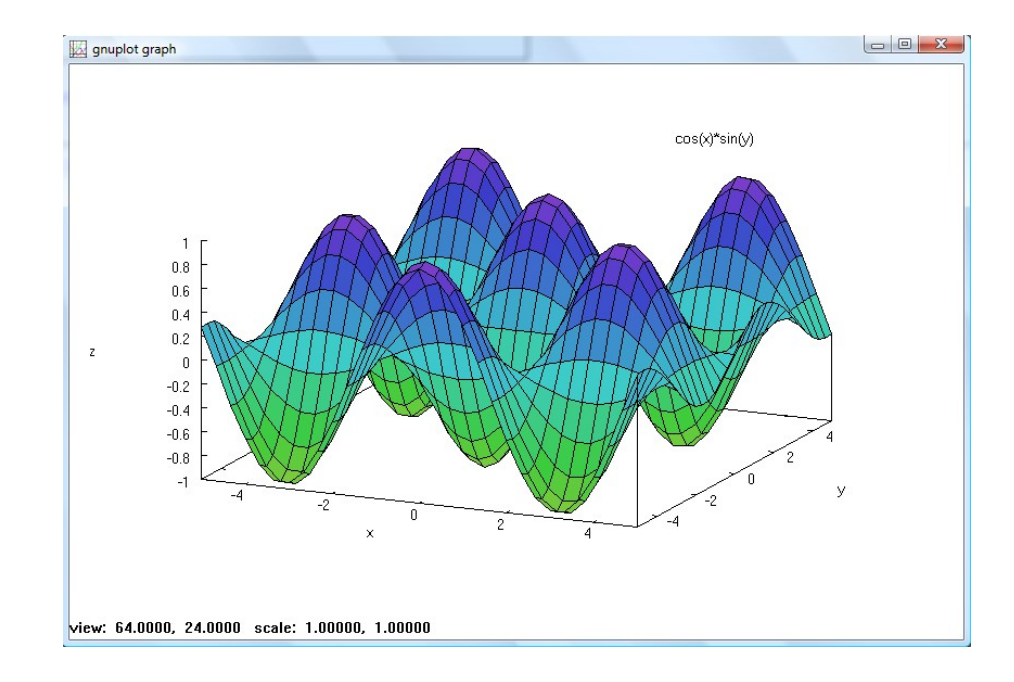

(%i25) plot3d( $\cos(x)$ \* $\sin(y)$ , [x, -5, 5], [y, -5, 5]);

Se a superfície for definida por equações paramétricas, é possível construí-la de modo semelhante, fornecendo-se as equações entre colchetes.

### (%126) plot3d( $[u^*cos(v), u^*sin(v), v], [u, 0, 3], [v, 0, 10]$ );

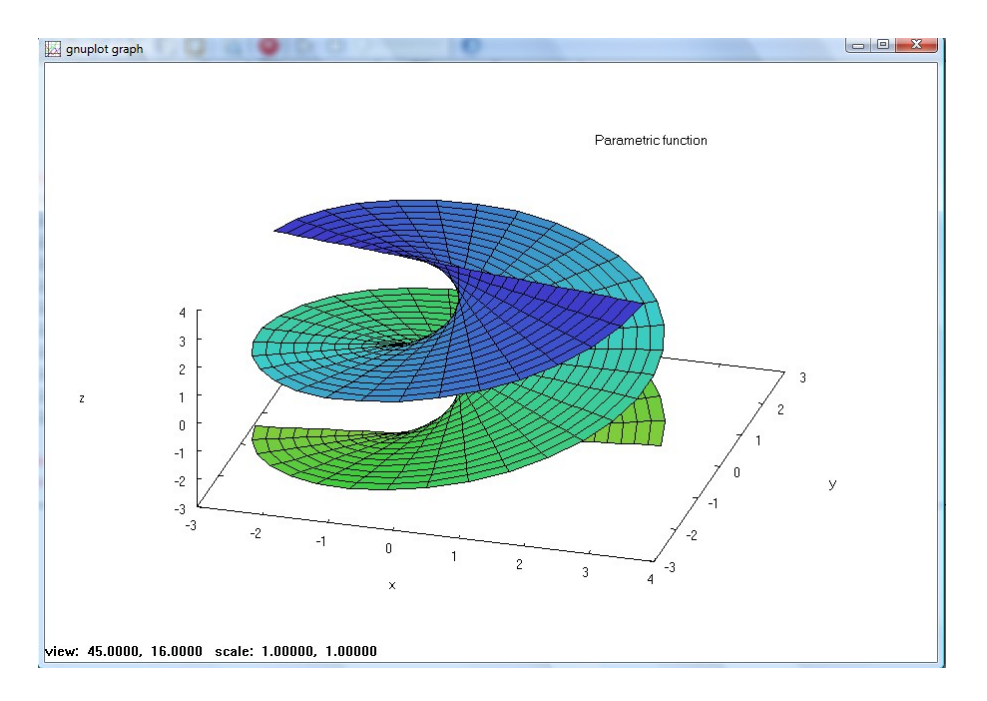

Depois de construído, um gráfico tridimensional pode ser girado pressionando-se o botão do *mouse* e arrastando-o para uma nova posição.

### **9 Limites**

O limite de  $f(x)$  quando x tende a  $x_0$  é calculado com um comando  $limit(f(x), x, x_0)$ . O infinito pode ser codificado por *inf* e o menos infinito por *minf*. Se for colocado um apóstrofo antes do comando, ele ser´a apenas mostrado, mas n˜ao calculado.

 $(\lambda i 27)$  limit(sin(4\*x)/x, x, 0);  $(\% 027)$  4 (%i28)  $\lim_{t \to \infty} ((1 + 3/n)^n n, n, \min t)$ ;  $(\% 028)$  $\%e^3$ ( $\text{Wi29}$ ) 'limit( sqrt(x + sqrt(x)) - sqrt(x), x, inf); (%o29) lim*<sup>x</sup>→∞* √  $x + \sqrt{x} - \sqrt{x}$  $(\%$ i30) limit( $sqrt(x + sqrt(x)) - sqrt(x)$ , x, inf);  $(\% \circ 30)$ 2

#### **10 Derivadas**

A derivada de  $f(x)$  com relação a x pode ser calculada com um  $diff(f(x), x)$ . Se for colocado um apóstrofo antes do nome do comando, ele não será executado.

(%i31) diff(x<sup> $\gamma$ </sup> + 11\*sin(x), x);  $(\% \circ 31)$  11  $\cos(x) + 7x^6$ (%i32)  $\text{diff}(\cos(x^5), x) = \text{diff}(\cos(x^5, x));$ (%o32) *<sup>d</sup>*  $\frac{d}{dx}\cos(x^5) = -5x^4\sin(x^5)$ (%i33) diff $((3*x + 5*y^3)^7, y);$ (%o33) 105*y*  $^{2}(5y^{3}+3x)^{6}$ 

### **11 Integrais**

Integrais indefinidas podem ser calculadas com um comando do tipo *integrate*(*f*(*x*)*, x*) e integrais definidas em [a, b] com comando do tipo *integrate*( $f(x)$ , x, a, b). Os limites de integração podem ser infinitos.

 $(\lambda i34)$  'integrate( $x^4*cos(x), x$ ); (%o34) <sup>∫</sup>  $x^4 \cos(x) dx$ (%i35) integrate( $x^4*cos(x), x$ ); (%035)  $(x^4 - 12x^2 + 24)\sin(x) + (4x^3 - 24x)\cos(x)$  $(\%$ i36) 'integrate(x<sup>o</sup>5, x, a, b) = integrate(x<sup>o</sup>5, x, a, b);  $(*\circ36)$   $\int^b$ *a*  $x^5 dx =$ *b* 6 6 *− a* 6 6

(%i37) 'integrate(%e^(-x^2), x, 0, inf) = integrate(%e^(-x^2), x, 0, inf); (%o37) <sup>∫</sup> *<sup>∞</sup>*  $\boldsymbol{0}$  $e^{-x^2}dx =$ *√ π* 2

## **12 Equa¸c˜oes diferenciais**

O *Maxima* possui vários comandos para resolução de equações diferenciais. Um deles, o *ode*2(*EDO, var*1*, var*2) resolve equações diferenciais ordinárias EDO de primeira ou segunda ordens, com *var*1 sendo a variável dependente e *var*2 a independente. Neste caso, é preciso que se digite um apóstrofo antes das derivadas. Nas soluções, o Maxima apresenta as constantes genéricas como sendo %*c*, %*k*1, %*k*2 etc.

(%i38) eqn1: 'diff(y, x) + 4\*y = cos(x);

\n(%o38) 
$$
\frac{d}{dx}y + 4y = \cos(x)
$$

\n(%i39) ode2(eqn1, y, x);

\n(%o39) 
$$
y = \%e^{-4x} \left( \frac{\%e^{4x}(\sin(x) + 4\cos(x))}{17} + \%c \right)
$$

\n(%i40) eqn2: 'diff(y, x, 2) - 5\*'diff(y, x) + 6 = 0;

\n(%o40) 
$$
\frac{d^2}{dx^2}y - 5\left(\frac{d}{dx}y\right) + 6 = 0
$$

\n(%i41) ode2(eqn2, y, x);

\n30x + 6

$$
(\% \text{041}) \quad y = \%k1\%e^{5x} + \frac{30x + 6}{25} + \%k2
$$

### **13 De onde copiar**

O *Maxima* tem sua própria página na Internet, no endereço *http://maxima.sourceforge.net/download.html* . E denominada ´ *"Maxima, a Computer Algebra System*" e a partir dela pode-se copiar o programa (cerca de 30 megabytes), além da sua documentação em diversos idiomas.

## **Referˆencias**

- [1] Gómez, A. J. A. e outros, *Prácticas de Matemáticas con Maxima*, disponível em http://recursos.pnte.cfnavarra.es/~msadaall/geogebra/index.htm
- [2] Riotorto, M. R., *Primeros pasos en Maxima*, disponível em http://www.telefonica.net/web2/biomates
- [3] Urroz, G. E., *Maxima Book*, disponível em http://www.neng.usu.edu/cee/faculty/gurro/Maxima.html